### **Review**

- thresholding
- Convolution filters (area-based filters)
- blend()
- filter()

## **Filter class**

```
class Filter{ 
  float[][] kernel; // convolution kernel<br>float normalizer; // normalizing factor
 float normalizer; // normalizing factor 
 float offset; // brightening offset 
   String name; // display label 
   Filter(float[][] kernel, float normalizer, float offset, 
String name) { 
 this.kernel = kernel; 
     this.normalizer = normalizer; 
     this.offset = offset; 
     this.name = name; 
   } // end Filter() 
   //...
```
### **apply()**

 color apply(int x, int y, PImage img) { int halfSize = kernel.length/2;<br>
float  $r = 0.0$ ,  $g = 0.0$ ,  $b = 0.0$ ;<br>
for (int i = 0; i < kernel.length; i++) { for (int  $j=0$ ;  $j <$  kernel[i].length;  $j++)$  {<br>int newX = x+j-halfSize; int newY = y+i-halfSize; int idx = img.width\*newY + newX; idx = constrain(idx, 0,img.pixels.length-1);<br>r+=(red(img.pixels[idx])\*kernel[i][j]/normalizer);<br>g+=(green(img.pixels[idx])\*kernel[i][j]/normalizer); b+=(blue(img.pixels[idx])\*kernel[i][j]/normalizer); } } return color(r+offset, g+offset, b+offset);

// end apply() } // end class Filter

#### **Kernels**

 $\begin{split} \text{float}[] \left[ \begin{smallmatrix} \left[ \begin{array}{cccc} \left[ \begin{array}{cccc}$ 

# **Create filters**

```
 
Filter[] filters = {new Filter(ks[0], 9, 0, "Mean"), 
                      new Filter(ks[1], 16, 0, 
                       "Gaussian Blur"), 
                      new Filter(ks[2], 9, 0, 
                      "Motion Blur"), 
 new Filter(ks[3], 3, 0, "Sharpen"), 
 new Filter(ks[4], 1, 0, 
                      "Mean Removal"), 
 new Filter(ks[5], 1, 0, "Mystery"), 
 new Filter(ks[6], 1, 0, 
                      "Edge Detection Horizontal/Vertical"), 
                      new Filter(ks[7], 1, 0, 
                      "Edge Detection with Diagonal"),
                     new Filter(ks[8], 1, 127, "Emboss")};
```
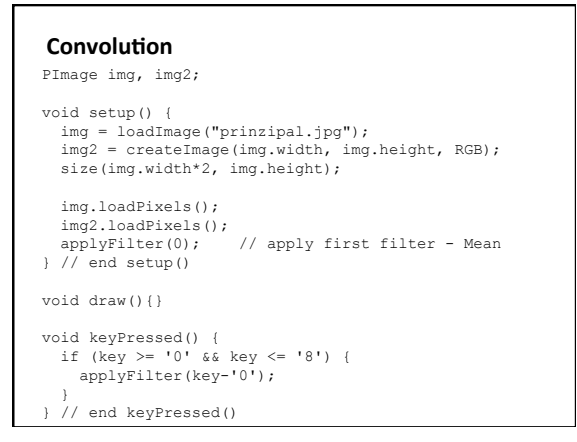

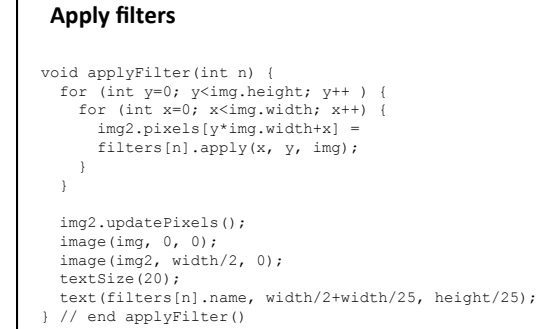

## **Measuring Confluency in Cell Culture Biology**

- Refers to the coverage of a dish or flask by the cells
- 100% confluency = completely covered
- Image Processing Method
	- 1. Mask off unimportant parts of image
	- 2. Threshold image
	- 3. Count pixels of certain color

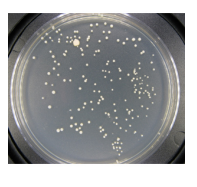

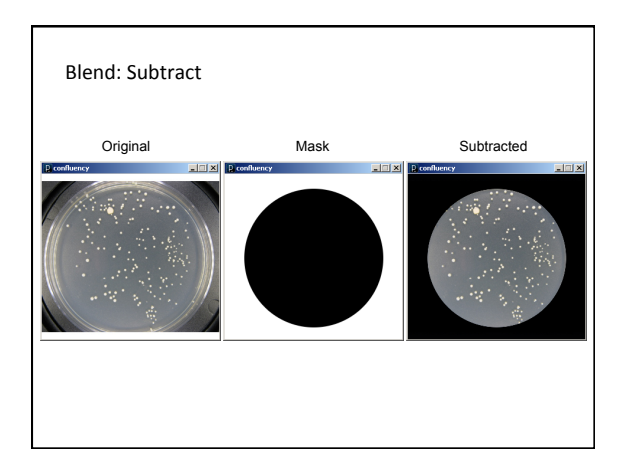

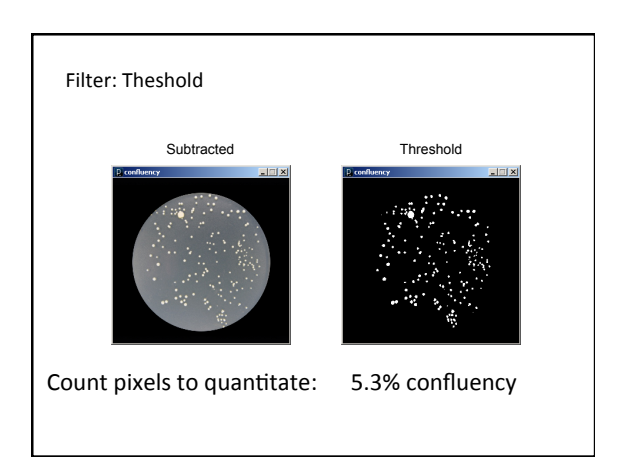

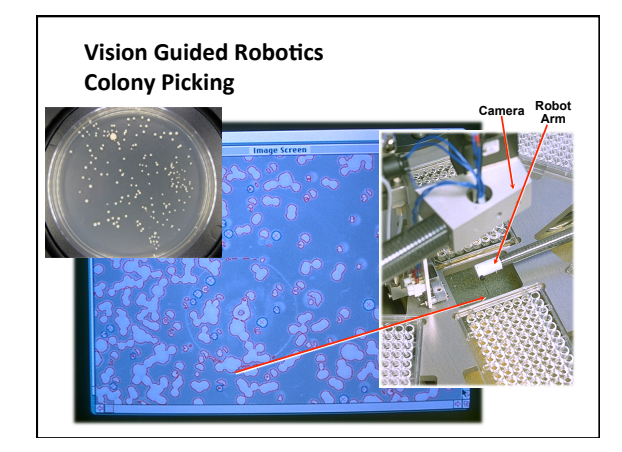

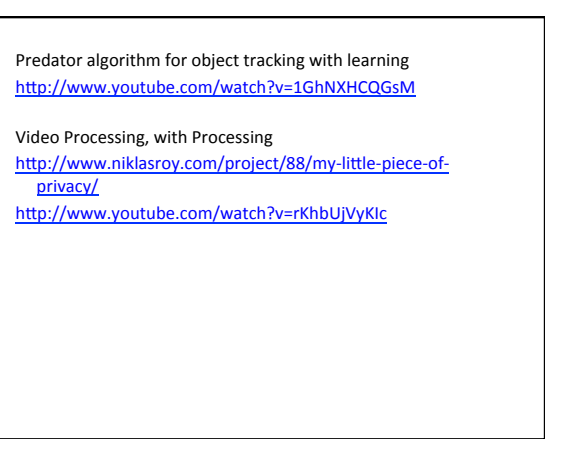

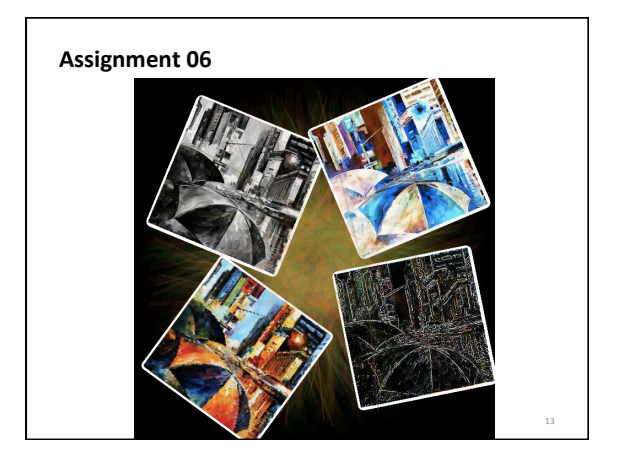

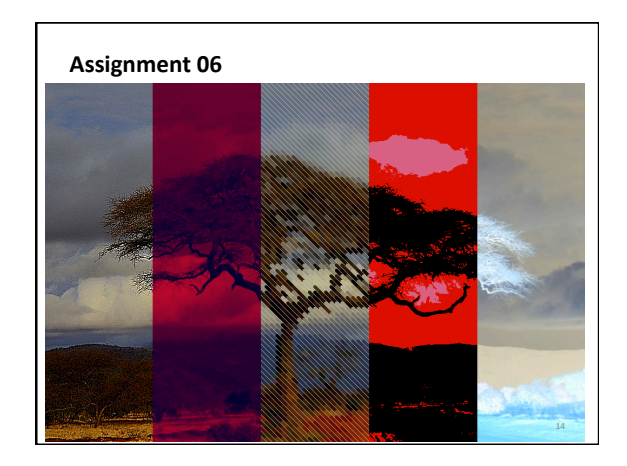

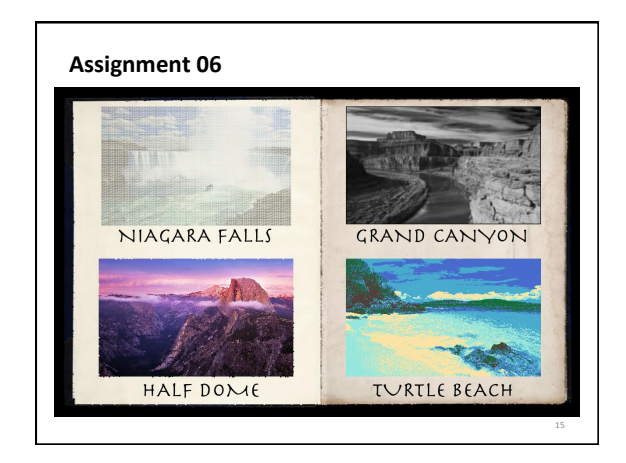

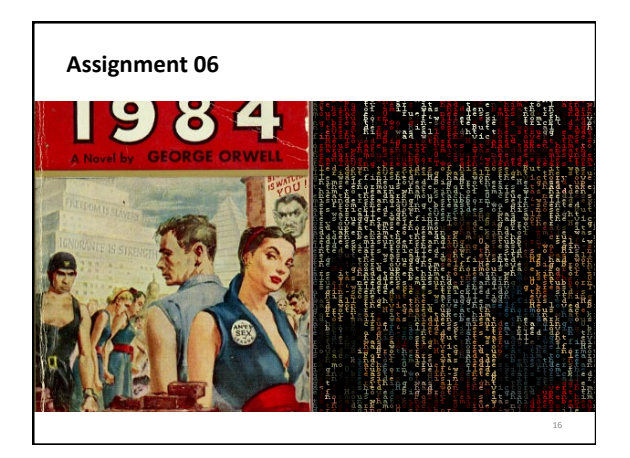

## **Video Processing**

- Video is a sequence of still images.
- All image processing techniques apply per frame.
- Interesting effects can happen between frames.

#### **Simple Video**

- Import video library
- Create a Capture object which represents a camera
- Start camera
- Read a frame if it is available
- Draw the frame

import processing.video.\*; Capture cam;

void setup() { size(640, 480); cam = new Capture(this, 640, 480); cam.start();

}

}

void draw() { if (cam.available()) { cam.read(); } image(cam, 0, 0);

# **Examples**

- simpleVideo
- diffFrame
- textVideo